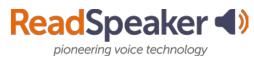

# **Tool Highlights**

## webReader

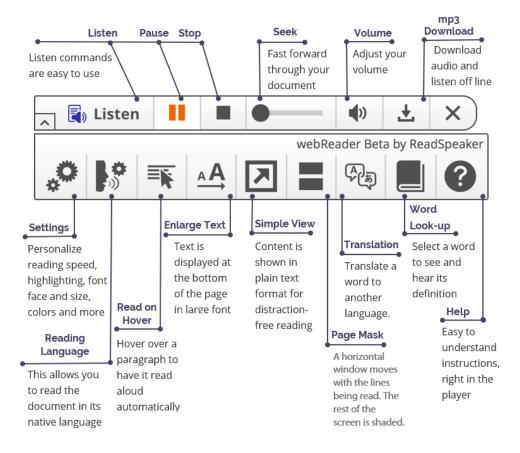

#### **Highlights of webReader**

- Fast forward through your streaming document with the Seek tool.
- Adjust the volume and the settings to your preferences. This will need to be done on each device.
- Download the audio for off line listening.
- The Read on Hover tool allows you to move your cursor down the page highlighting paragraphs to be read.
- The Enlarge Text tool shows the magnified text at the bottom of the page for those with lower vision or who are distracted readers.
- For the distracted reader, the Simple View tool (removes decorative images), or the Page Mask tool will be good options.
- Don't know a word? Translate it to a different language with the Translation tool or look it up in the dictionary option called Word Lookup.

| ReadSpeaker ()              |
|-----------------------------|
| pioneering voice technology |

#### **TextAid**

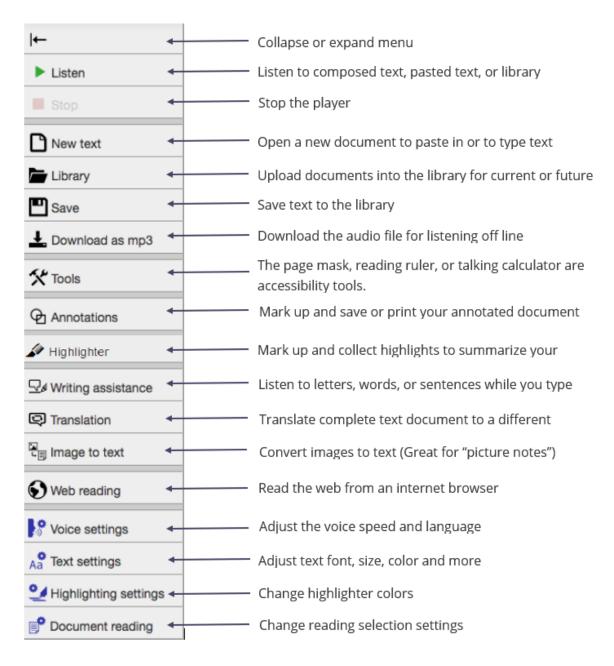

### Highlights of TextAid

- Use the bookmarklet or browser extension for reading webpages.
- Do your research and mark up each document with the citation. Then, highlight and summarize each document's highlights using the collection tool.
- Proof listen to your paper before going to tutoring.
- Convert your notes from your cell phone into editable text.
- Dictate information using the Dictation tool.